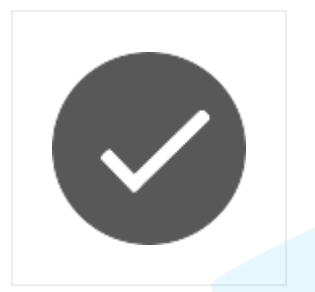

A radio button or option button is a graphical control element that allows the user to choose only one of a predefined set of options. It's a two-states button that can be either checked or unchecked.

To provide you with the ease, Configure.IT gives you this functionality in the form of control and does away with assembling buttons and label to use the same.

# **RADIO BUTTON**

# **Properties**

# CUSTOM BORDER

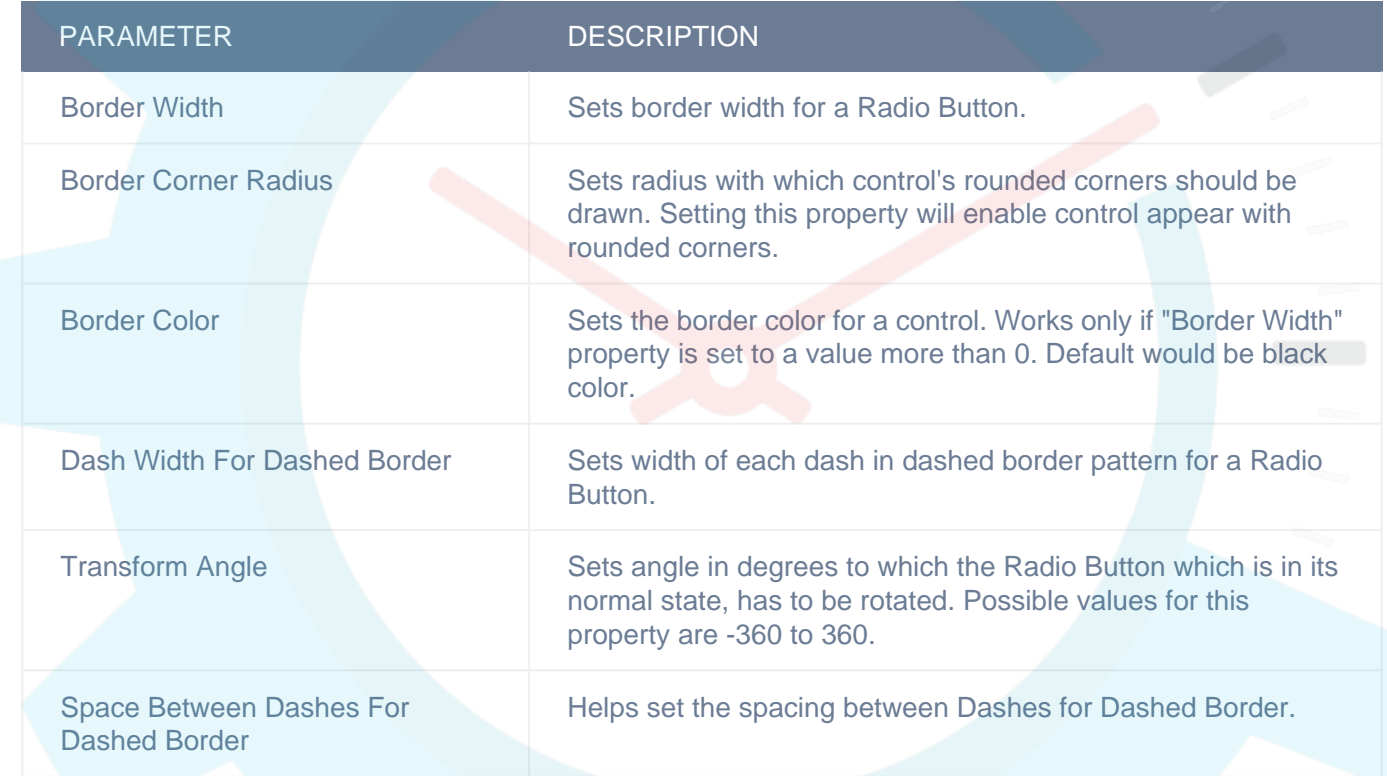

## DISPLAY/TEXT

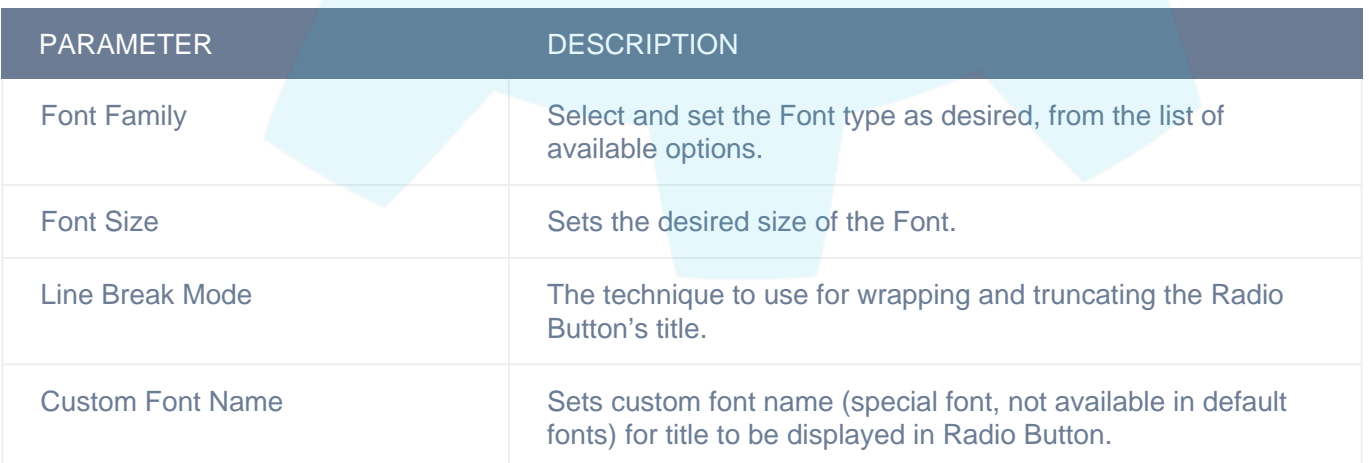

#### DISPLAY

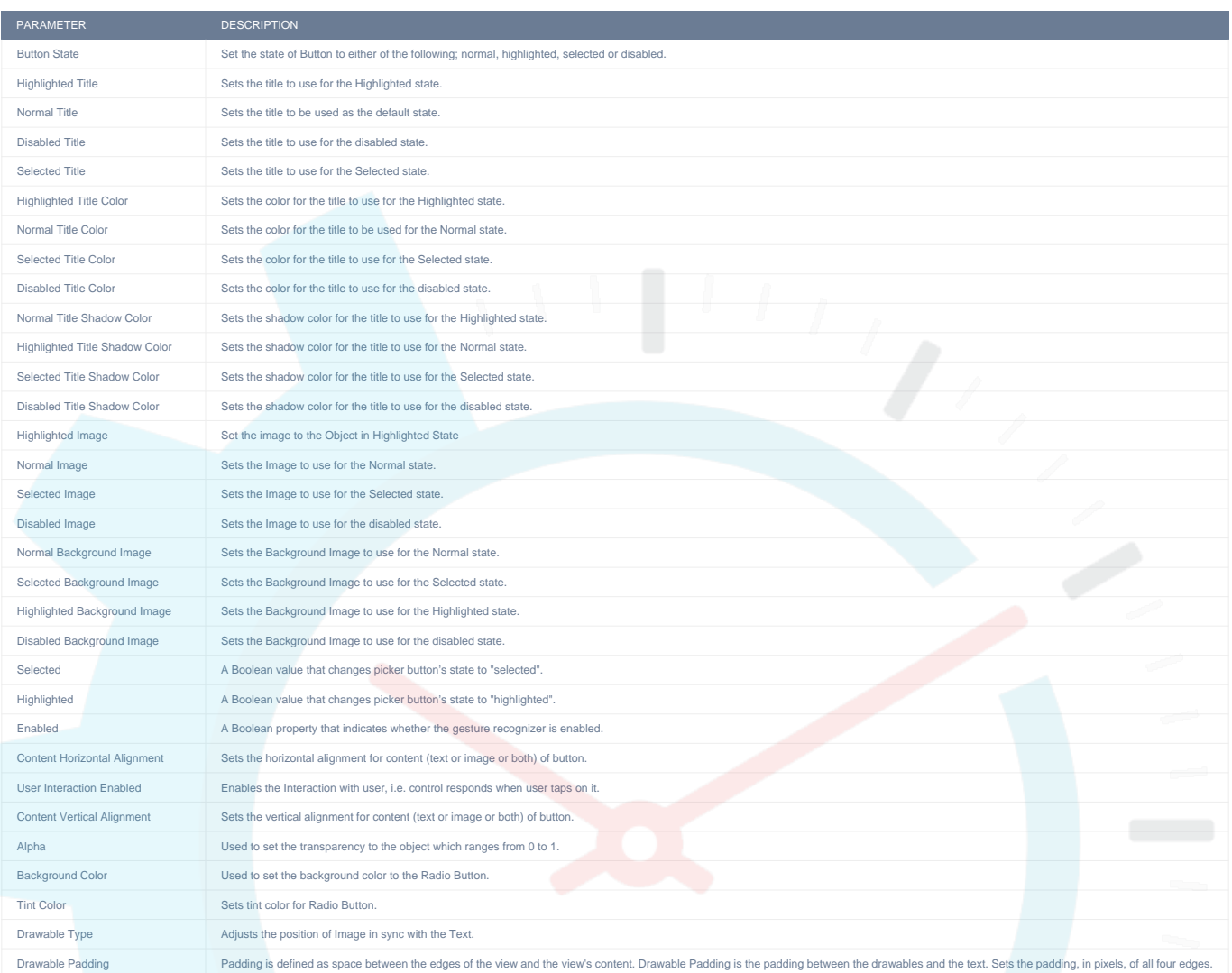

# **OBJECT**

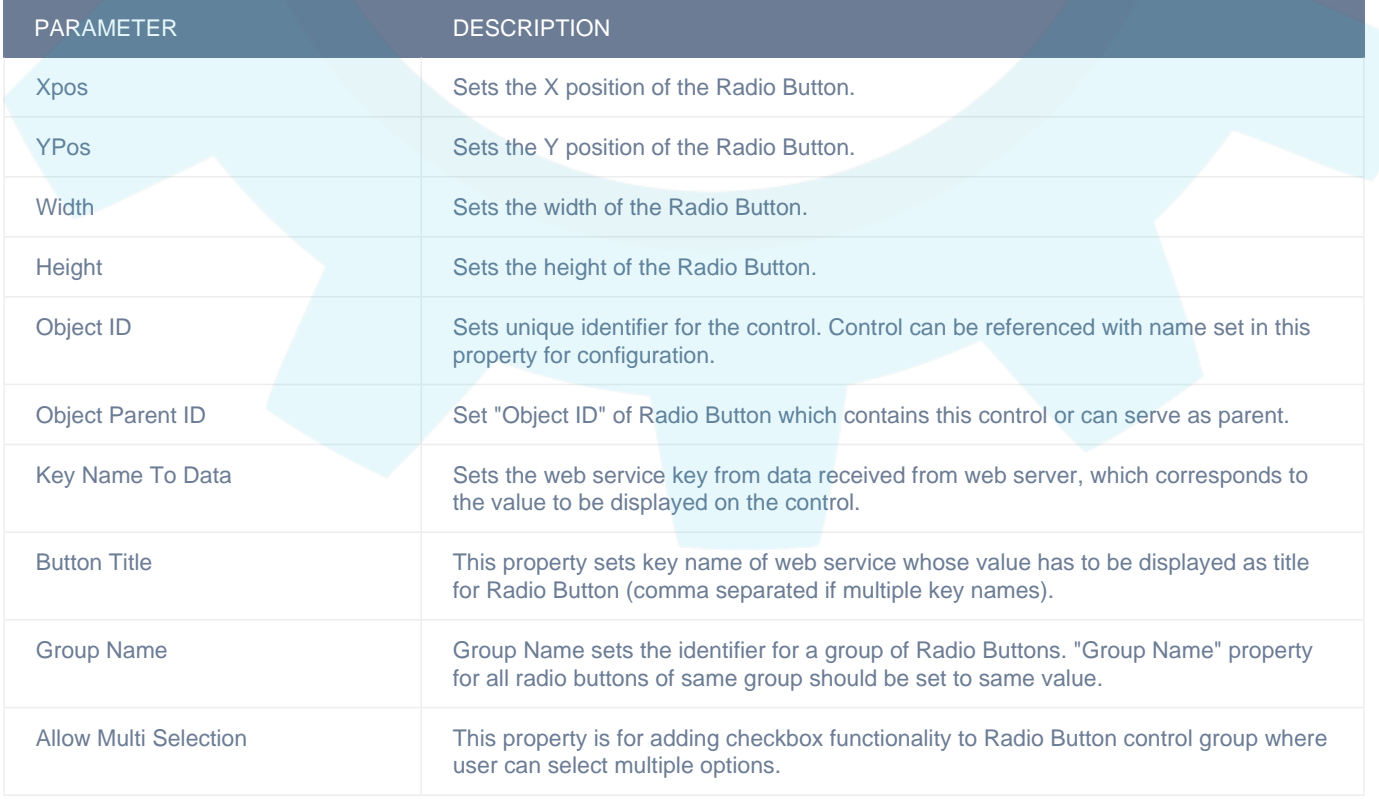

#### ADVANCED

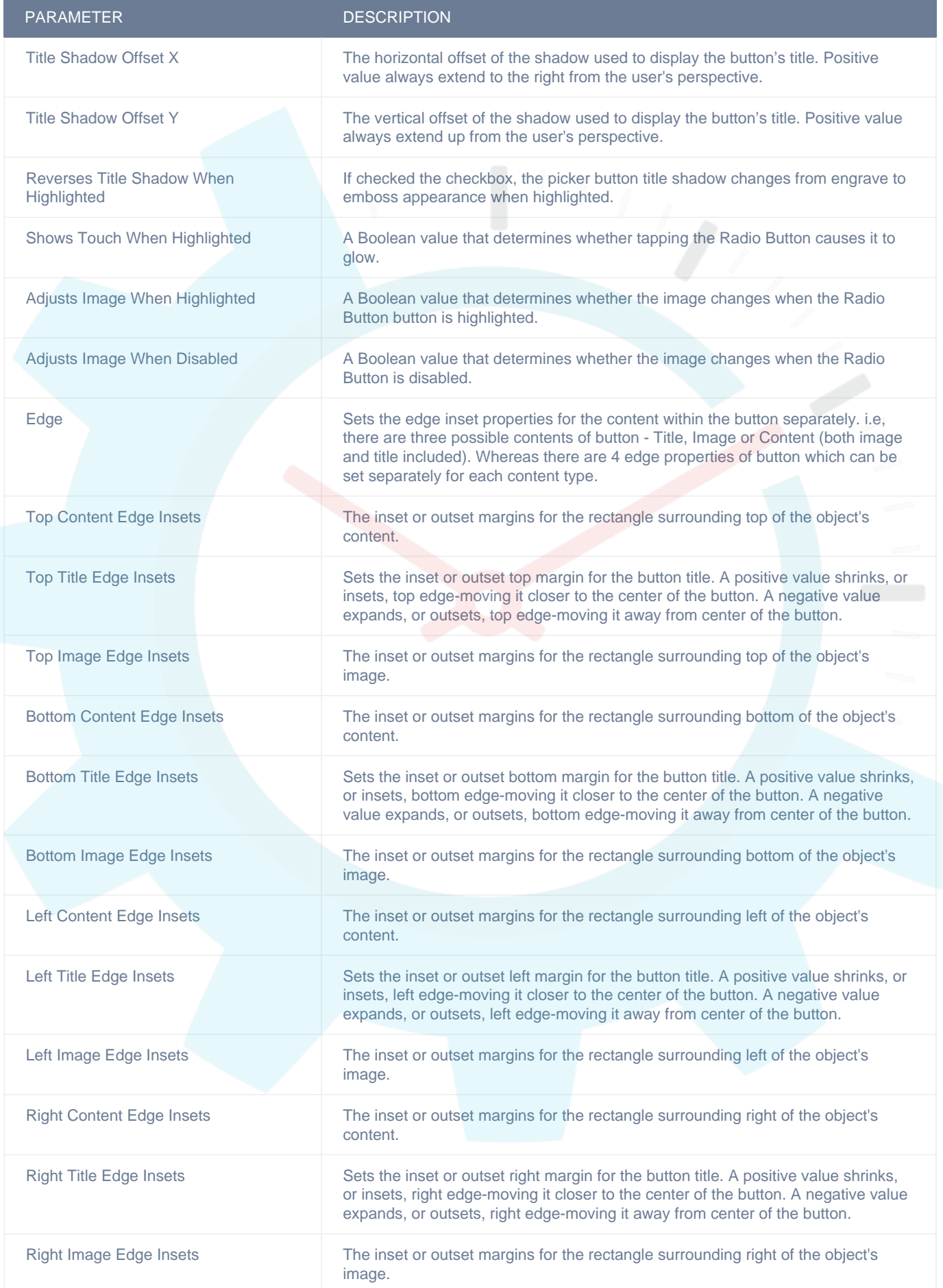

# CIT CUSTOM PROPERTIES

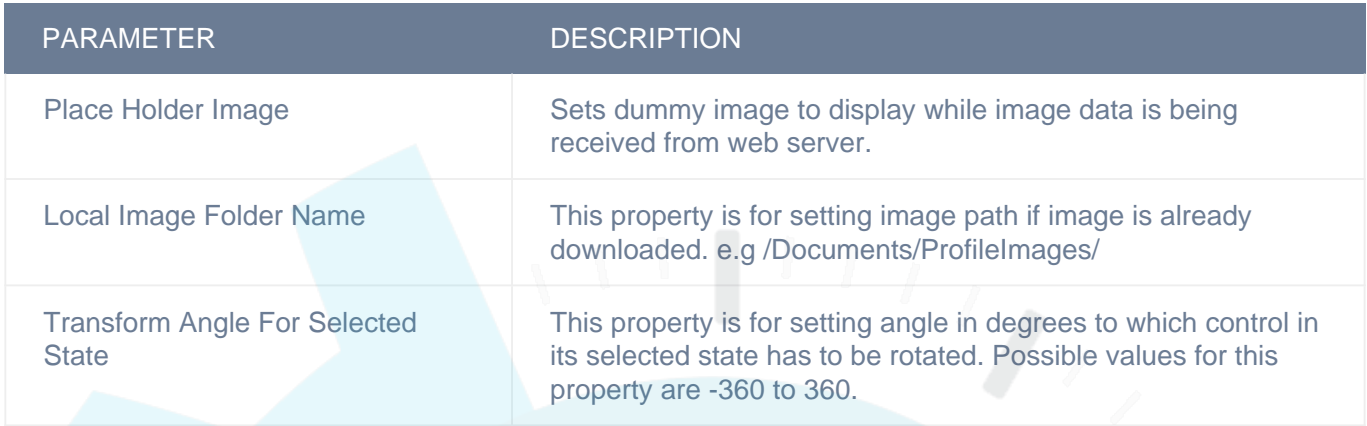

# VERTICAL

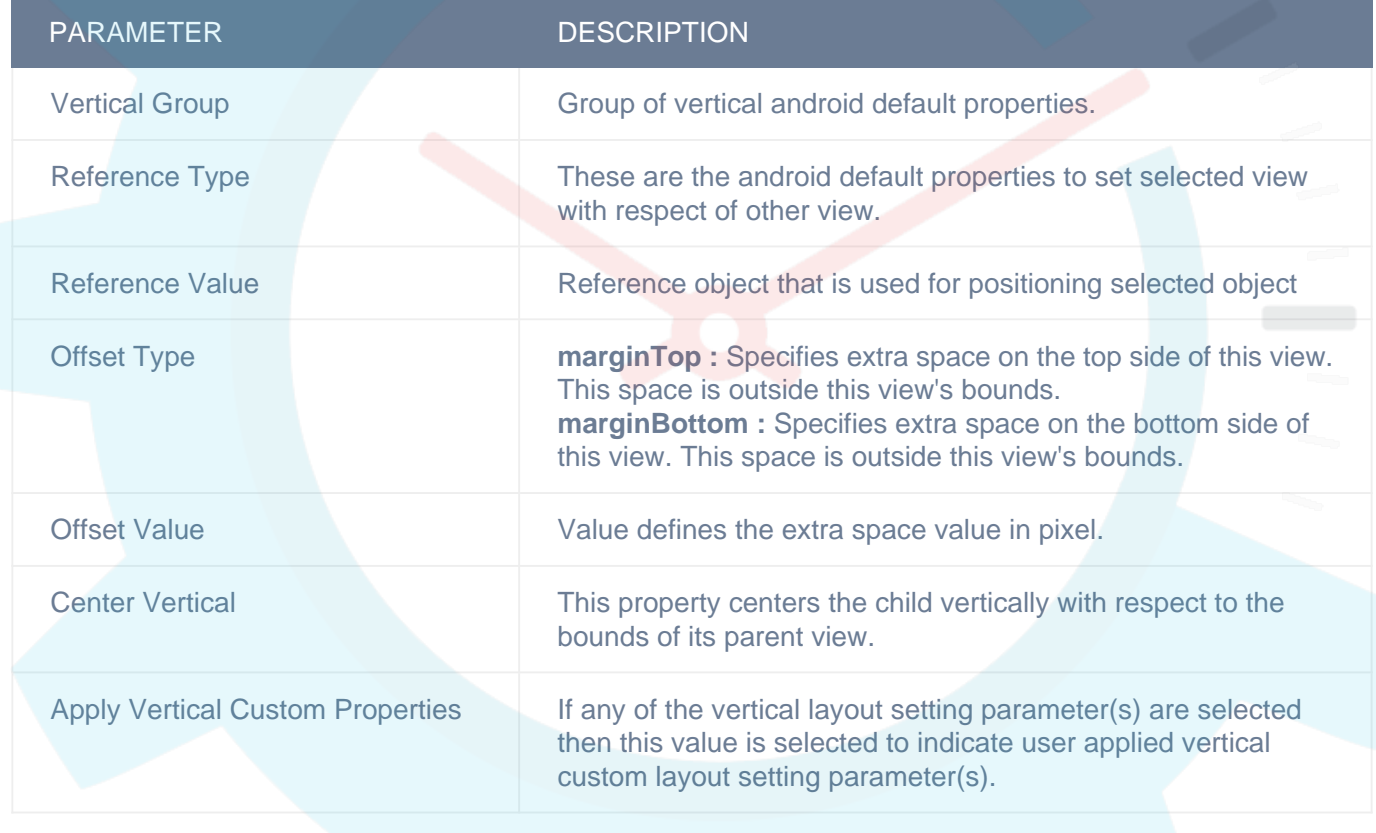

# HORIZONTAL

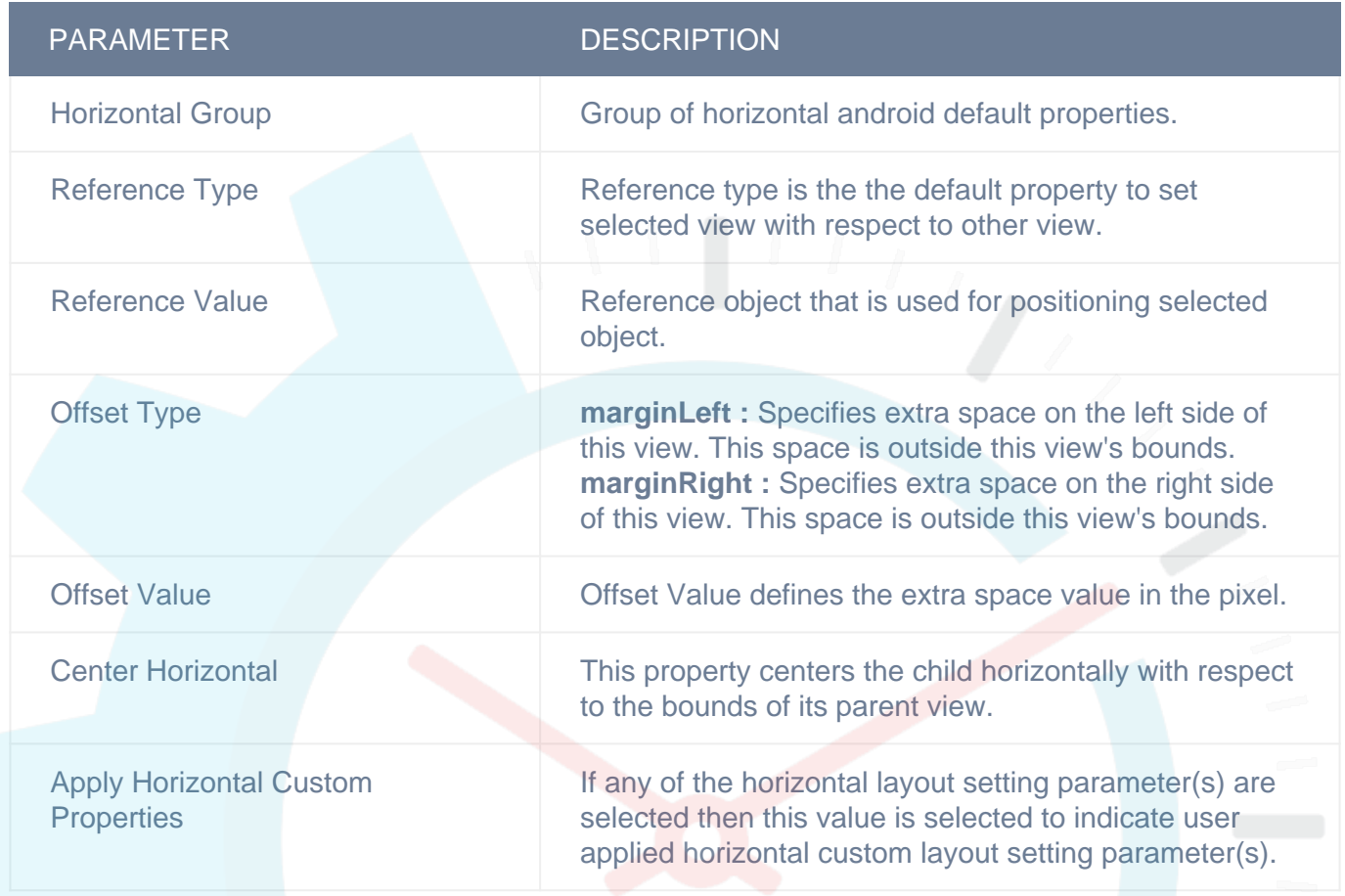

# DISPLAY/ADVANCETEXT

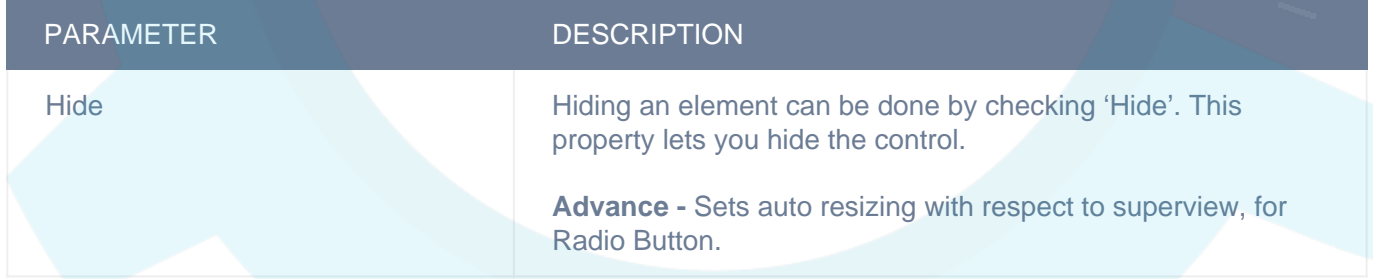

# LAYOUT SETTING

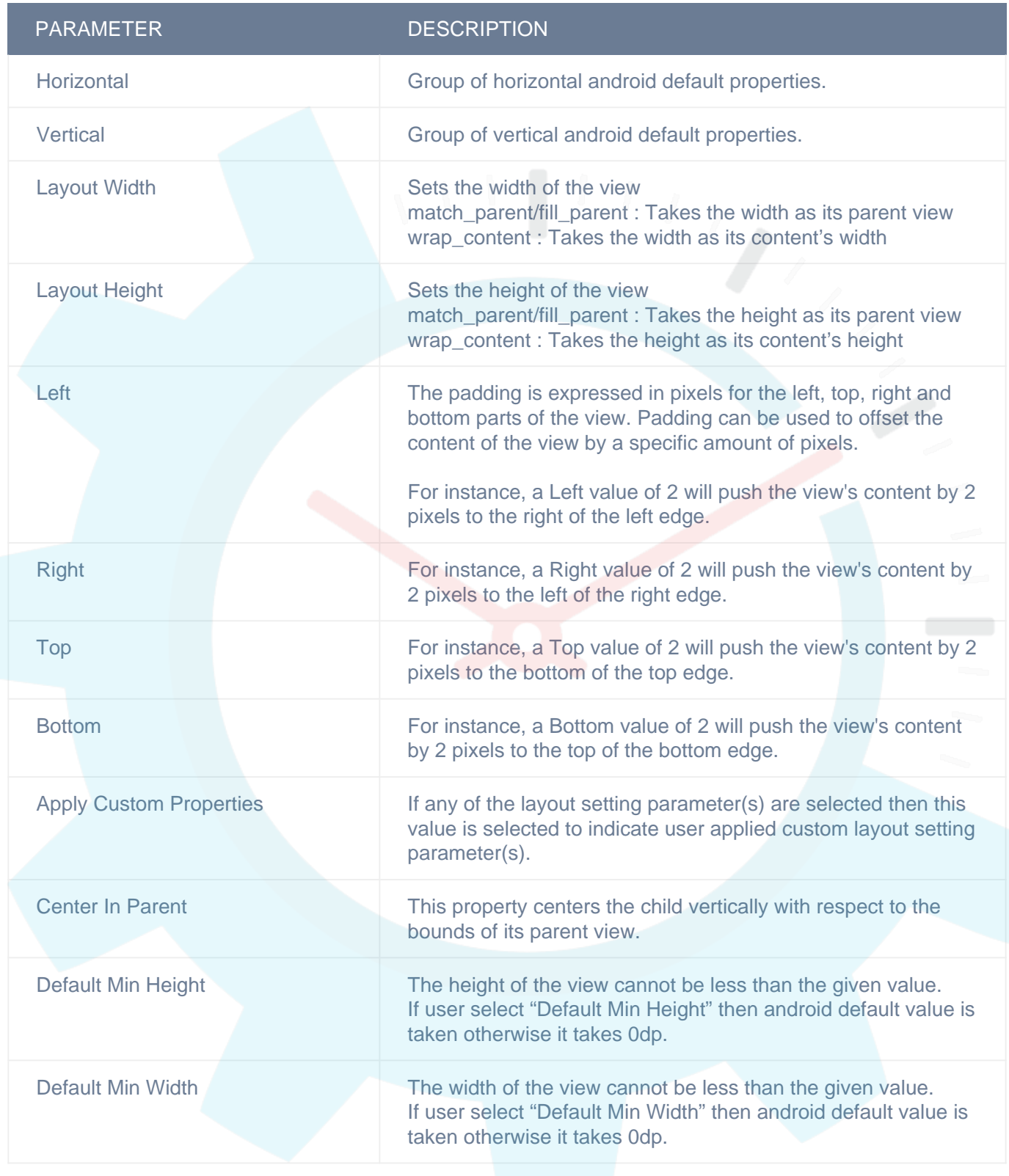

# **Actions**

### **Click**

This event is triggered when user taps Button, Bar Button Item, Bar Code Button, Date Picker, Picker View, Image Picker, Multi DataSource Picker, Multiple Selection Picker, Navigation Indicator Button, Radio Button and Stepper controls. Any actions you want perform when user taps any of the mentioned controls can be configured in "Click" event listed in "ACTION(S)" tab of the control.

## **Alert Button Click**

This event is triggered when user taps a button on alert view, which was shown using "Show Alert" action, so any actions you want perform when alert button button is tapped can be configured in "Alert Button Click" event listed in "ACTION(S)" tab of the control on which you have configured "Show Alert" action or Under Data source events of "Data sources" tab (if alert was shown on using "Show Alert" action configured in "Datasource Loaded" event of a data source in "Data Sources" list, you can configure actions of alert button click in "Alert Button Click" listed under data source events). "seletedButtonIndex" and "selectedButtonTitle" are the response parameters which indicate which button is tapped by user. Add condition for checking value of "seletedButtonIndex" or "selectedButtonTitle" response parameter value in order to configure actions for each button of alert view separately. You can access user input in alert view text fields using "alert\_text\_1" and "alert\_text\_2" response parameters in case of alert type is "SecureTextInput", "PlainTextInput" or "LoginAndPasswordInput"

Following are the response parameters for this event :-

- 1) selectedButtonIndex :- Index of the tapped button
- 2) selectedButtonTitle :- Title of the tapped button
- 3) alert text 1 :- Text entered by user in text field one. If alert type is "SecureTextInput", "PlainTextInput" or "LoginAndPasswordInput"
- 4) alert\_text\_2 :- Text entered by user in text field two(password). If alert type is "LoginAndPasswordInput"

#### **Sharing Done**

This event is triggered when social media sharing action is completed. Sharing action is initiated using Facebook, Twitter, Google+, LINKED IN, INSTAGRAM or Open Share Activity(Google+ share) actions. On Sharing success or failure "Sharing Done" event will be triggered, so any actions you want perform on success or failure, can be configured in "Sharing Done" event listed in "ACTION(S)" tab of the control on which you have configured "Facebook", "Twitter", "Google+", "LINKED\_IN", "INSTAGRAM" or "Open Share Activity" actions. "success" is the response parameter of "Sharing Done" which indicates success or failure of sharing action. "success" value would be "1" on successful sharing and "0" on failure, add condition for checking "success" parameter value in order to configure actions for success and failure of sharing separately.

#### **Timer Fired**

This event is is triggered when timer(which was started using "Set Timer" action) is fired. Any actions you want perform on timer fired event can be configured in "Timer Fired" event listed under "ACTION(S) tab of the control on which you have configured "Set Timer" action.

#### **Value Changed**

This event is triggered when value of a control is changed. i.e, when a page of a "Page Control" is changed by tapping on one of the dots, when one the "Radio Button"s form Radio Button group is tapped, when a rating from "Rating View" is selected by tapping on a star, when one of the segments of "Segment Control" is tapped, when "Slider" control value is changed and when "Switch" control is toggled. Any actions you want to perform when value of a control can be configured in "Value Changed" event listed in "ACTION(S)" tab of respective control specified above.

Response Parameters for this event for applicable controls are:-

- 1) Segment Control : "selectedSegmentIndex" index of the selected segment.
- 2) Page Control :- "currentPageIndex" selected page index.

If control resides on Table View Cell response parameters would also include data associated with cell whose control value is changed.

# **Remarks**

#### **Allow Multi Selection**

This property adds checkbox functionality to Radio Button control group where user can select multiple options from Radio Button group. If this property is enabled then user can select multiple options, else user can select only one option at a time i.e, when user makes a selection previous selected radio button will be deselected. Make sure you have enabled "allow Multi Selection" property for all radio buttons in the group, else results can be inconsistent.

#### **Button Title**

Button title is for identifying the selected button in radio buttons group while configuring conditions or sending input parameters to API. You need to set unique button title for each button in the group. If you do not set "Button Title" property, button's normal title will be taken into consideration, in that case make sure that you have set unique button title for each button in normal state. You can also set API response key name, whose value has to be set as "Button Title".

# **Related faqs**

### **[What is the significance "Group Name" property?](http://www.configure.it/faq/#WhatisthesignificanceGroupNameproperty)**

**[Can I use different images for radio buttons instead of default one's provided by you?](http://www.configure.it/faq/#CanIusedifferentimagesforradiobuttonsinsteadofdefaultonesprovidedbyyou)**

# **RELATED VIDEOS**

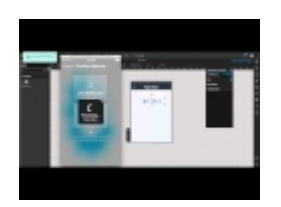

#### **[How to configure](https://www.youtube.com/watch?v=cfKEJQ8pFPg) [Radio Button](https://www.youtube.com/watch?v=cfKEJQ8pFPg)**

This video demonstrates, how to configure Radio Buttons. Radio buttons here are used to select a...

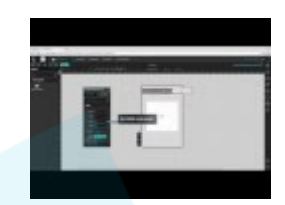

#### **[How to configure](https://www.youtube.com/watch?v=CjwM6GxowgY) [Segment Controller](https://www.youtube.com/watch?v=CjwM6GxowgY)**

This Video demonstrates how to configure Segment Controller. A Segment Control is a horizontal...

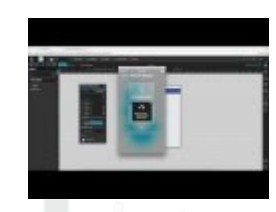

#### **[How to configure](https://www.youtube.com/watch?v=FcR8aBwjoYk) [switch controller](https://www.youtube.com/watch?v=FcR8aBwjoYk)**

In this video we will view how to configure switch controller. This control is in general used to...

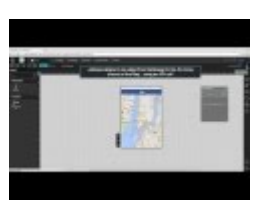

#### **[How to configure Map](https://www.youtube.com/watch?v=dZiey7GqidQ) [view](https://www.youtube.com/watch?v=dZiey7GqidQ)**

This Video demonstrates, how to configure Map view. Map View control provides an embeddable map...